# *The Gigabyte Gazette*

**The Monthly Newsletter**

**of the**

*Sun City Summerlin Computer Club*

**SEPTEMBER 2012**

### **Table of Contents**

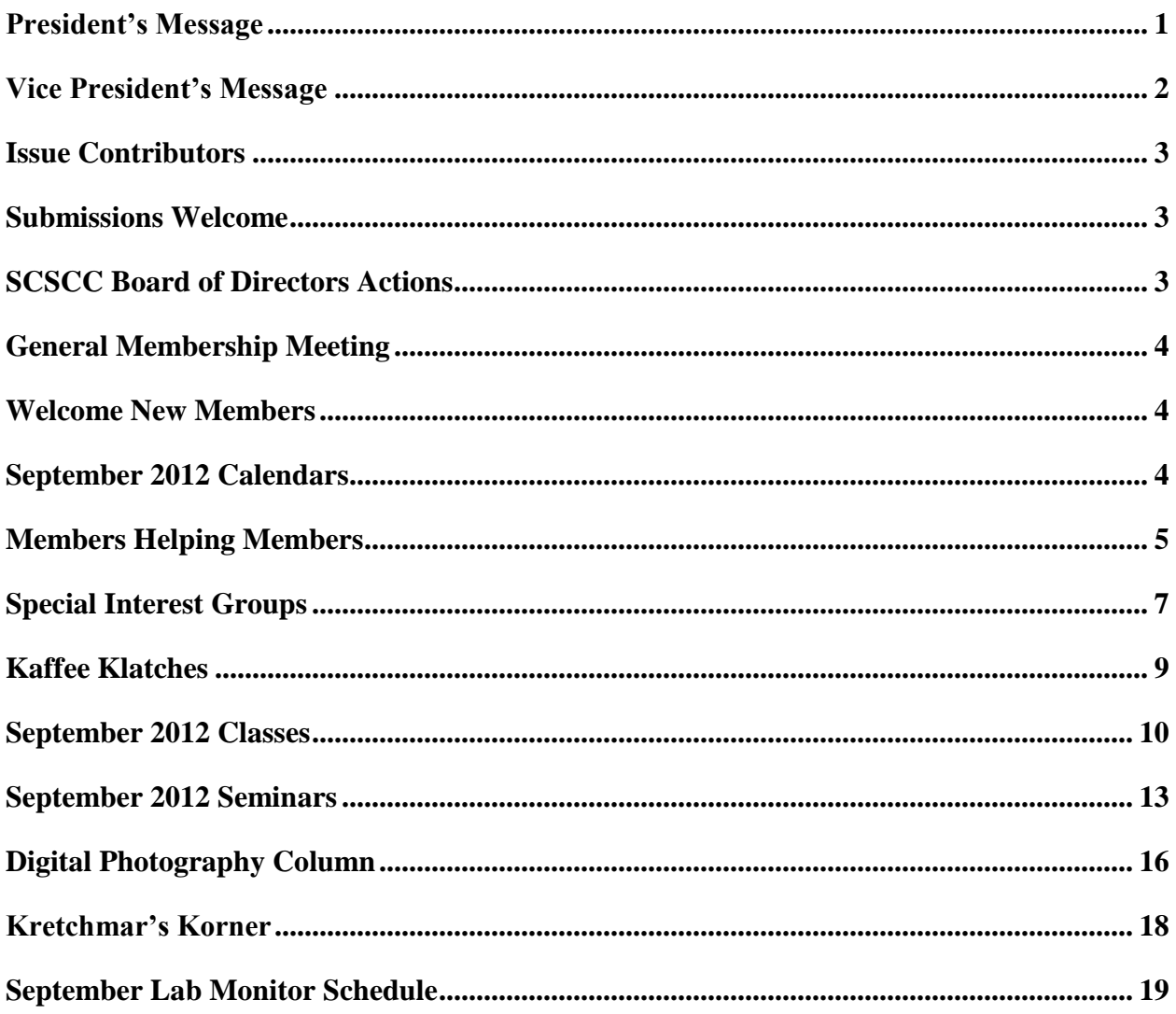

# <span id="page-2-0"></span>**President's Message**

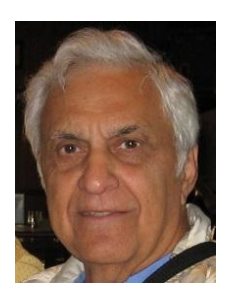

#### *by George Lobue*

#### *Dear Computer club friends,*

I will be happy to soon be back to Las Vegas from my very hot lake home in Missouri. I trust you all had a great summer enjoying family and friends. Now we look forward to the closing out of the year for our fantastic COMPUTER CLUB. After our July and August recess we begin with our monthly club meetings on September 6<sup>th</sup>, as always the 1st Thursday of the each month at 7 PM in our Desert Vista meeting room. Tom Kimber, our program chairman, is working very hard to arrange for informative and interesting speakers. For Sept. he has arranged to have a discussion by our Las Vegas FBI unit. Mark your calendars so you do not miss any of our last 4 monthly meetings.

I also want to send a very special thanks to our club Vice president, Tom Burt, for directing the club in my absence. Special thanks also to our volunteers who planned and completed the installation of our new computer towers and related equipment. Plan to attend our club classes and open labs to see and use our new equipment.

Your club board is planning for our annual volunteer's dinner in appreciation for all they do to make this club the best in Sun City. For those of you who are not volunteers we welcome you to join us so you can attend our dinner next year. We would be very pleased to have you contact me or any board member to get assigned to a function that we know you will enjoy. Technical or not we will teach you what you need to know. For example your board would like to have a social event such as a bagel bash or ice cream social. All we need to make it happen is 4 new volunteers to plan your favorite event. Again call me at 702-256-0822 for your appreciated assistance.

#### *A Technical Note:*

You may have all heard comments about CLOUD COMPUTING and how it will do away with the need for personal towers and lap tops. I recently reviewed an article about how IBM is involved with a gigantic project to build a national cloud computer for CHINA. They will create a computing utility just like a telephone utility to provide computer power for everyone with just a simple inexpensive keypad device. All programs and security will be installed in the cloud computer. WOW! When will it happen in the USA?

*George Lobue, President 256-0822 [globue1@juno.com](mailto:globue1@juno.com)*

# <span id="page-3-0"></span>**Vice President's Message**

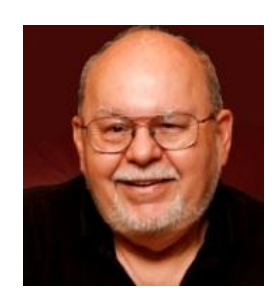

*by Tom Burt, Vice President*

### *Dear Club Members:*

Club President George Lobue remains away until mid-September on a much-deserved vacation. Meanwhile, I'll fill in for a few more weeks as *acting* club President. I hope everyone has been having a nice summer. Our *September* 6<sup>th</sup> general meeting will feature a presentation by the FBI. Check out the General Meeting section for details. As we move into the fall season, Club activities have picked up quite a bit. We have a full calendar for you in September.

#### *Volunteers Wanted*

We are still looking for non-technical volunteers to assist as greeters. **We also urgently need a Greeter Coordinator to arrange the schedules for our team of greeters**. And we need lab monitors, and general meeting hospitality team members. We're looking for a **Supply Master** to handle buying coffee, cups, paper towels, napkins, sugar, creamer and other things for the classroom. And we're also looking for members who would like to teach classes or seminars on topics of which they have knowledge or experience. If interested, you can count on plenty of help from current volunteers and board members. Sharing your knowledge and experience with others can be very fulfilling. If interested, contact me for more information.

### *Lab PC Upgrade*

As I write this in late August, the upgrade of the Lab student PCs is complete. We installed 15 new HP Pavilion P7-1370t Windows 7 desktops, each with 6 GB of RAM, 1 TB hard drive and Core i3 CPU. Along with the new projectors and classroom screen and the wireless network router upgrade, our facility should now be set for several years. Late in the fall, we'll be looking at installing Windows 8 in a dualboot configuration so that the Lab PCs can be started up in either Windows 7 or Windows 8. Many thanks to our hard-working lab team for their efforts over the past several weekends.

Enjoy the rest of this issue. We have some interesting articles, plus all the usual news. And don't forget to check the website [\(www.scs-cc.com\)](http://www.scs-cc.com/) to stay abreast of the current week's and the entire month's activities.

*Tom Burt, Vice-President 341-7095 [Tomburt89134@cox.net](mailto:Tomburt89134@cox.net)*

### **Issue Contributors**

<span id="page-4-0"></span>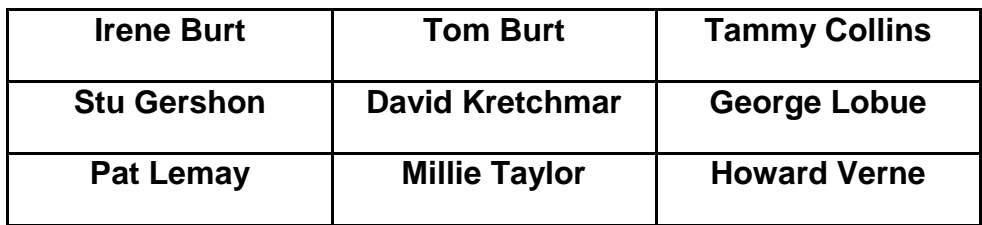

# **Submissions Welcome**

<span id="page-4-1"></span>We are always looking for new information to share with the club. If you have computer information you would like to share with members of the club via our "Members Helping Members" section of the Gigabyte Gazette, send your articles to Tom Burt at **tomburt89134@cox.net**. Thank you to everyone for your contributions.

# **SCSCC Board of Directors Actions**

#### <span id="page-4-2"></span>**The Computer Club Board of Directors took the following actions on August 8, 2012:**

Howard Verne made a motion that the minutes of the June 13, 2012 Board of Director's Meeting be approved as submitted. The motion was seconded by Tom Kimber and unanimously approved by the Board.

Chuck Wolff made a motion that we sell six (6) of the old computers which includes the tower, power cord, keyboard and mouse, at a price of \$50.00 per unit. The motion was seconded by Howard Verne and unanimously approved by the Board.

# <span id="page-5-0"></span>**General Membership Meeting**

The September General Meeting will be held on **Thursday, September 6th at 7 PM at Desert Vista**. Our guest speaker will be FBI Special Agent David Schrom, who will make a presentation on threats to children through the Internet. We'll also have the customary refreshments and social.

### **Welcome New Members**

<span id="page-5-1"></span>The following new members have joined the Computer Club since July  $29<sup>th</sup>$ :

Stephen Duffy Patricia Eichner Charles Hagen Aloysius Poh Maria Poh

Don Rice Carole Sherman Arline Sturgeon Franklin Sturgeon Judy Weniger

# **September 2012 Calendars**

<span id="page-5-2"></span>To view the September classroom and lab calendars, click the following hyperlink: **[http://www.scs-cc.com/Calendars/scscc\\_calendar\\_2012-sep.pdf](http://www.scs-cc.com/Calendars/scscc_calendar_2012-sep.pdf)**

# **Members Helping Members**

<span id="page-6-0"></span>"Members Helping Members" is a column that includes computing tips that our members find useful and that they would like to share with their fellow SCSCC members. Please email your tips to the GG Editor, Tom Burt, at: **[tomburt89134@cox.net](mailto:tomburt89134@cox.net)** with the title "GG: Members Helping Members".

### **Help Your Lost Flash Drive to Get Returned**

It happens to all of us. Your flash drive falls out of your pocket when you take out your wallet, or you forget to remove it from a PC in the SCSCC lab, or maybe you leave it on a table at the library. Losing a flash drive can be an inconvenience to an outright disaster - especially if you had sensitive data stored there, or perhaps your only copy of something irreplaceable, like family photos.

Here are some simple things a Windows user can do to make it easier for an ethical person who finds your flash drive to return it to you.

1. After you have inserted your flash drive into a USB socket and Windows has "mounted" the flash drive and assigned it a drive letter, go to Computer or My Computer, right click on the drive letter for the flash drive and select "Properties". This will open a dialog window that will allow you to edit the flash drive's internal *Label.*

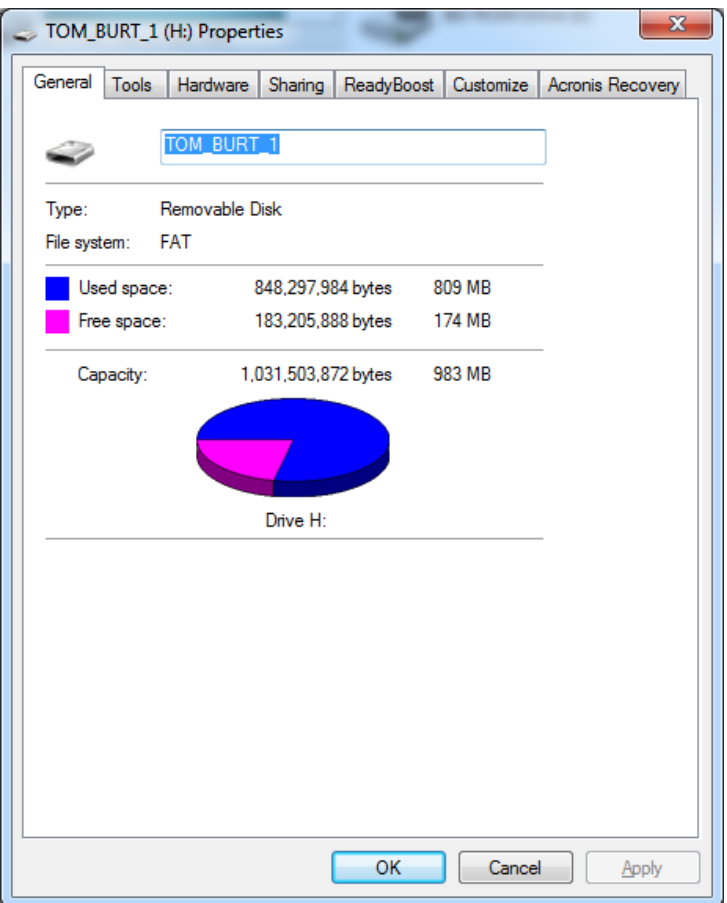

Click in the label window and type in a label that identifies you.

Now, when the person who finds your lost flash drive inserts it into a USB socket, your identifyig label will be displayed. This is especially good if you "lose" the drive at the Computer Club facilities, where you'll likely be known.

- 2. Cut down a blank address address label, print just your name on it and stick it onto the flash drive. Then tape over that label so it wont peel off. Pre-printed address labels can work also, but cut away your address and leave just your name.
- 3. Use Notepad.exe to create a small text file on the flash drive with some basic contact information, such as your name, phone number and e-mail address (*do not include your home address – too*  risky). Save this text file as "Owner.txt" in a folder named: "AAOwner". This folder name will sort near the top of the list of folders, so it will be easy to spot by someone who finds your drive, inserts it into a USB socket, and scans the contents to see who the owner might be. This is effective if you accidentally lose the flash drive at a more public location.
- 4. After doing step 2 above, you can also use Notepad.exe to create an Autorun.inf text file in the root folder of the flash drive. The contents of the Autorun.inf file should be a single line:

#### **open=notepad.exe \AAOwner\Owner.txt**

As an anti-virus measure, Windows 7 completely disables the "autorun" feature. However, Windows XP and Windows Vista still support it, but prompt the user before running the command in the Autorun.inf file.

With the Autorun.inf file, when the flash drive is inserted into a USB socket on a Windows Vista or XP computer, your contact information text file will automatically be displayed.

Steps 1, 2 and 3 should translate well to the Macintosh ecosphere, but I'm not sure of the specific steps.

#### *Tom Burt*

### **Special Interest Groups**

<span id="page-8-0"></span>**Special Interest Groups (SIGs) provide a forum for general discussion on a specific computer related subject. Admission to all SIGs is on a first-come, first-seated basis and is subject to the maximum allowed by fire code regulations. All of the following meetings are held in the Classroom <W> or <M> or <H> indicate whether a SIG would be of interest to a Windows***,* **Macintosh or Hand-held Device (i-thing or Android) user.**

#### **Android Devices Q&A Group <H>**

*3rd Wednesday, 1 p.m.*

Jack Spargo and Pat Lemay

This group isn't quite ready to declare itself a SIG, but plans to meet monthly. It will be your forum for learning about and discussing Android-based phones, tablets and e-Reader devices. This group is for Android hand-held device users of all experience levels.

#### **Digital Media** <W>

*3rd Thursday, 9:00 a.m.* Tom Burt (341-7095) The Digital Media SIG provides a forum for members interested in all aspects of computer-based digital sound and video to meet, discuss, and learn more about the topic. The SIG's target audience is intermediate to advanced digital media users, but all members are welcome.

**Genealogy** <W> *2nd Thursday, 10:00 a.m.*  Zane Clark (562-3684) Genealogy is one of America's most popular and rewarding hobbies. Come; let us help you find your ancestors on the Internet. We will explore helpful, free, sites and assist you in building your family tree.

#### **GMail and Other Google Programs** <W/M>

*1st Thursday, 10:00 a.m.* Pat Lemay (254-1499)

Pat has adapted her popular Gmail seminar to become a regular monthly SIG. All members are welcome. This is your place to learn about all things Google.

#### **Hardware** <W >

*Every Tuesday, 1:00 p.m. to 4:00 p.m.* Chuck Wolff (233-6634), *George Lobue (256-0822 – away until September)* This SIG provides **club members only** with no cost assistance for those having upgrades and / or problems with their computers. Bring in only your PC tower and your problems. Our TECH team will give you our best effort. Be sure to mark your cables so you can re-connect when you get home.

**iPad SIG** <i-Things> *4th Thursday, 10 a.m.* Zane Clark (562-3684) This SIG will be your forum for learning about and discussing the Apple iPhone, iPod and iPad tablet devices. It's for Apple hand-held device owners of all experience levels.

#### **Macintosh Users' Group** <M/H>

*2nd and 4th Tuesday, 6:30 p.m.*  Ed Barkin (243-6597) and Rose Mary D'Aloisio (255-2813) This SIG is for Macintosh users of all experience levels. We will have Q&A, so bring your questions and/or problems.

#### **Photoshop** <W>

*2nd and 4th Wednesdays, 6:30 p.m.* Zoltan Steiner (256-1161)

This SIG will provide you with an overview of many of the basic elements found in both Adobe Photoshop and Adobe Photoshop Elements, two extraordinary photo retouching, image editing, and color painting software programs. The Adobe Photoshop programs offer the tools to get professional-quality results. If you wish to enhance your photographs, this SIG will be most helpful and of great value. This SIG's target audience is intermediate to advanced digital imaging users, but all members are welcome.

#### **Picasa <W>**

2 nd or 3rd Mondays, 1:00 p.m. (*Meets November through April*) Stu Gershon (255-3309)

Stu will be conducting this SIG as a monthly workshop, using Picasa 3 as the tool for organizing and editing digital photos. This SIG's target audience is beginner to intermediate digital photography users, but all members are welcome.

# **Kaffee Klatches**

<span id="page-10-0"></span>Kaffee Klatches provide a forum for general discussion on all computer-related subjects. Admission to all Kaffee Klatches is on a first-come, first-seated basis and is subject to the maximum allowed by fire code regulations. All of the following meetings are held in the Classroom.

#### **Beginners Kaffee Klatch** <W/M>

*Every Saturday, 9:00 a.m.*  Bill Wilkinson (233-4977)

If you are a novice or near-beginner computer user, or if you just want some refresher information together with a refreshing cup of coffee, then jump-start or recharge your computing knowledge by attending the BKK sessions. At each session, attendees will explore from one to four topics of particular interest to beginners and near-beginners. The topics are always announced a couple of days in advance via e-mail to SCSCC members who have subscribed to the club's message board. Each topic is presented in a step-by-step manner and is supported by "how to" notes that can be easily and conveniently downloaded from the BKK web page. Following each "up front" presentation of one or more topics (approximately 60 minutes in duration), an informal open-ended Question and Answer period takes place for those who wish to participate, listen, reflect, or inquire.

**Kaffee Klatch** <W/M/H> *Every Tuesday, 8:30 a.m.*  Sandy Mintz (838-2525)

This KK is for all users from beginning to advanced. The KK discussions are not restricted to any one subject, computer platform or computer-knowledge level but should be computer or technology related. We will try to answer your questions, help you keep your systems updated and provide some useful "tips and tricks." If you have a tip or information you would like to share, we encourage you to bring it in and share since the SCSCC is built on "neighbor helping neighbor." The fellowship is great, the coffee is good, and the education received from the KK attendees is priceless. Stop by on Tuesday morning and have a cup of coffee with us.

# **September 2012 Classes**

<span id="page-11-0"></span>**Because there are a limited number of computer stations available for handson participation, pre-registration is necessary for all classes. See individual class descriptions for details on how to register.**

# **BOOT CAMP CLASSES**

### **Sept 10, 11, 13, 17, and 18 at 9 AM Next dates: November 12, 13, 15, 19 And 20**

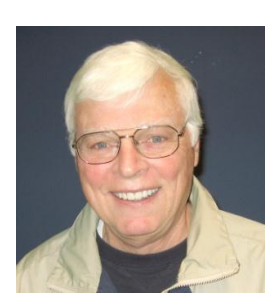

### **Lead instructor: Bill Wilkinson**

If you know of friends in the Sun City Summerlin community who may be interested in taking this class (see below for course description), would you let them know that this program is available?

### **Boot Camp Course Description:**

Boot Camp is an introductory course designed for residents who are new to computing and/or the Microsoft Windows operating system. It also serves as an excellent review for intermediate users who want to fill some gaps in their computer knowledge.

This hands-on class has a limited enrollment of 12 with each participant working at an individual computer station in the Computer Lab. A multi-member team of lead instructor and three coaches will provide step-by-step instruction that will include demonstrations, guided practice and individual coaching assistance.

Participants will be introduced to the basic vocabulary and concepts necessary to establish an understanding of Windows. They will be instructed in practical techniques for managing and organizing their own data files, will be introduced to important strategies for working successfully with word processing documents, email, and the Internet, and will learn how to read and write data from and to a portable flash drive. Those participants who own a digital camera will be invited to actively participate in a hands-on experience of copying photos from their camera to their provided thumb drive, utilizing their newly acquired skills of file management.

### **Boot Camp Registration Details:**

To seek additional information or to register for the class, please telephone

#### **Bill Wilkinson at: 233-4977.**

He will register you for the NOVEMBER class and collect the course fee by mail.

Prerequisites: Must be a 2012 Club member (\$5 membership dues; or pay \$10 for dues to carry membership through to the end of 2013) and own a computer with the Microsoft WINDOWS XP, WINDOWS VISTA, or WINDOWS 7 operating system installed.

Course Fee: Fifteen dollars (\$15.00); materials include a 148-page participant's manual specifically written for Sun City Summerlin residents, and a portable flash drive. Personal checks or money orders made out to SCSCC are preferred.

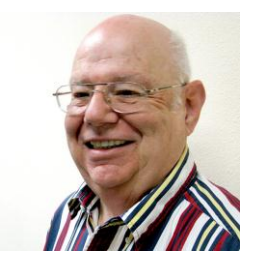

# **Windows 7 - Beyond the Basics**

**Wednesday, September 12th, at 1PM Instructor: Howard Verne Location: Computer Lab**

This class is a follow on to Windows 7 Basic. It covers: reading/writing CDs/DVDs; advanced customization; libraries; and troubleshooting aids (including startup modes, process and reliability monitors).

This hands-on class has a limited enrollment of 12 with each participant working at an individual computer station. A multi-member team of lead instructor and coaches will provide step-by-step instruction that will include demonstrations, guided practice and individual coaching assistance. There is no fee for this class.

**Prerequisites**: Completion of *Windows7 Basics* class (or equivalent).

**Registration**: to register, send an email with your first and last name, association number, and the words "Win7 BtB" in the body of your message to hverne@outlook.com. If you do not receive a reply from Howard within 24 hours, please contact him at 363-5337.

**Handout**: Can be found at http://www.scs-cc.com/smnr/Win7BtB.pdf. Please print it out and bring it to class.

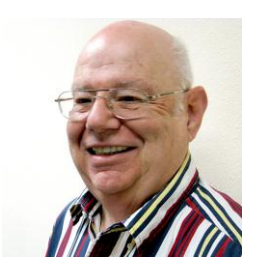

### **Firefox**

**Instructor: Howard Verne Wednesday, September 19, at 1PM Location: Computer Lab**

Mozilla Firefox is a fast, full-featured Web browser. It includes a bevy of new features and changes, including a redesigned address bar pull-down menu that includes bookmarks and history, a new add-on manager, the ability to pause and resume downloads, malware protection, a better password manager, and OS-specific themes. No longer a fledgling upstart, Firefox is full-featured, lightning fast, and an able Internet Explorer foe. Many knowledgeable computer users have moved from Microsoft's Internet Explorer to Firefox.

This hands-on class has a limited enrollment of 12 with each participant working at an individual computer station. A multi-member team of lead instructor and coaches will provide step-by-step instruction that will include demonstrations, guided practice and individual coaching assistance.

There is no fee for this class.

**Registration:** to register, send an email with your first and last name, association number, and the words "FIREFOX" in the body of your message to hverne@outlook.com. If you do not receive a reply from Howard within 24 hours, please contact him at 363-5337.

**Handout**: Can be found at <http://www.scs-cc.com/smnr/FireFox.pdf>.

Please print it out and bring it to class.

### **September 2012 Seminars**

<span id="page-14-0"></span>**For Computer Club seminars, there is no requirement for advanced registration unless explicitly stated. Seating is first-come, first-seated.**

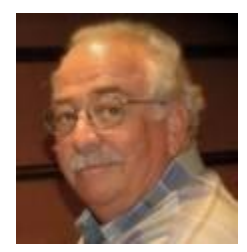

### **The Internet and the Movies**

**Monday, September 10th at 9 AM Presenter: Harvey Lawrence Location: SCSCC Classroom**

- *What does Groucho Marx have in common with Marilyn Monroe?*
- *Who (or what) are "Winkies"?*
- *What does King Kong have in common with "Gone With The Wind"?*
- *Where were the Iwo Jima battle scenes filmed in "Flags of our Fathers"?*
- *Who won the "Best Actor" Oscar in 1948? What film??*
- *Who was the original "Tin Man" and why was he replaced?*
- *What's the highest grossing movie – EVER??*
- *What's an "Apple Box",* 
	- *a "Wrap" a "Best Boy" a "Grip"?*
- *Where is Nathan Birnbaum buried—and what was his "REEL, not "REAL" name?*

This mini-seminar will deal with MOVIES and how the Internet can help us gather information about our favorite (and not so favorite) works of the cinema. Won't you join us? Just a warning—Like eating the proverbial potato chip, —once you begin—it's almost impossible to stop!

*Access to Internet links used in this seminar, as well as many others, will be available at the seminar.*

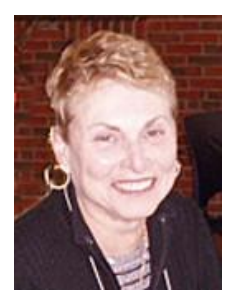

### **A Beginner's Guide to Navigating the Internet Safely**

**Monday, September 10th, at 1 PM (***time change***) Presenter: Edith Einhorn Location: SCSCC Classroom**

#### **A Beginner's Guide to Navigating the Internet Safely**

Using the Computer Club's website as a starting point, this seminar will address the most common issues concerning the use of the Internet: how to choose a home page, some basic search techniques, recognizing and following safe links and how to copy or print material from the Internet. It is designed for those who wish to improve their Internet skills.

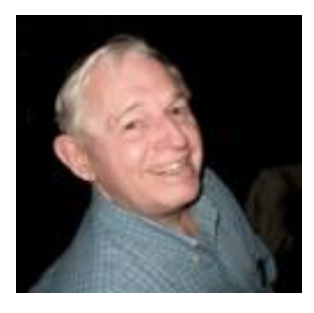

**EBay Buying Monday, September 17th at 9 AM**

**EBay Selling Monday, September 24th at 9 AM**

**Presenter: Tom Kimber Location: SCSCC Classroom**

Founded in late 1995, EBay is the leading online marketplace for the sale of goods and services by a diverse community of individuals and businesses. Today, the EBay community includes over 50 million registered users, and is the most popular shopping site on the Internet when measured by total user minutes. These seminars, presented by an avid EBay user will share his secrets for making good buys and effective sales at this Internet marketplace.

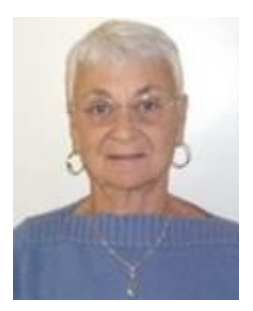

### **Google Calendar**

**Thursday, September 20rd at 1 PM Presenter: Pat Lemay Location: SCSCC Classroom**

Google Chrome is Google's web browser program designed to work on PC, Mac and Linux. The Google Chrome Web Store has an enormous number of Applications and Extensions that allow Google Chrome to enhance your browsing experience and allow you to surf the Internet safer, shop smarter, play games and interact between other Google programs. This seminar is designed to introduce you to some of these extensions and demonstrate what they can do for you. This class will be taught on the Windows version of Chrome.

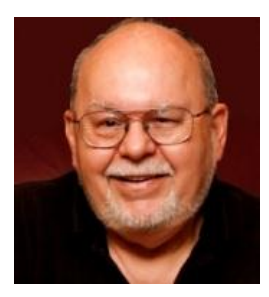

### **A Tour of Windows 8**

**Wednesday, September 26 th at 9 AM Presenter: Tom Burt Location: SCSCC Classroom**

Windows 8 is the latest incarnation of Microsoft's at least 25-year old Windows personal computer operating system. Windows 2.0 was available in 1987. Windows 8 will be available to the general public beginning October 26<sup>th</sup>. This latest Windows represents a radical change in the way users interact with the screen, keyboard and mouse, as well as in the way that application programs interact with the user.

Join Tom for a tour of the major features and interface conventions of Windows 8 so you can decide whether you want to be an "early adopter". You may love Windows 8 or you may hate Windows 8. Either way, it will be interesting.

Handout: Will be available at [www.scs-cc.com/smnr](http://www.scs-cc.com/smnr)

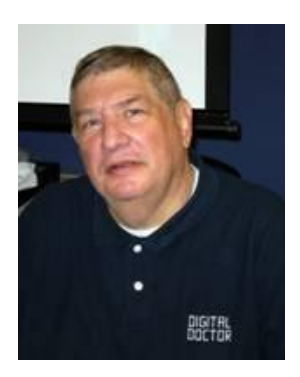

# <span id="page-17-0"></span>**Digital Photography Column**

**by Stu Gershon**

#### **Photo Storage**

Stuart Gershon, "The Digital Doctor", has given over 500 presentations at 66 different venues in Nassau and Suffolk counties on Long Island, in Oak Park, IL and Las Vegas, NV. His website is: **[www.DigitalDocOnline.com](http://www.digitaldoconline.com/)**. Email Stu at:

[stugershon@gmail.com.](mailto:stugershon@gmail.com)

Storing photo files is relatively easy – they just take up space. Most photo files default to a .jpg format which is the industry standard. They can range anywhere from 250 kilobytes to 5 or more megabytes, depending upon the size and power of the sensor in your digital camera. The more megapixels your camera uses, the larger the .jpg file will be.

Some of you may ask, "Why would I want to save a photo file?" It could be a memorable photo or of a memorable event, or you could be like me, and save EVERY picture you have ever taken (almost). The .jpg files can be stored on your hard drive, a CD, a thumb drive, or an external hard drive. You should save, at least, the important or most memorable files because our lives are based on memories.

I choose to save all my photos because my philosophy is "maybe someday they'll develop software which will allow me to make this photo better!" This situation actually has me remembered in Clark County history – TRUE STORY!

In October of 2009, I took someone down to Hoover Dam and took a photo of the dam, the lake and the intake towers. (Bottom photo below)

After processing the photo and examining it, I thought it looked familiar. I looked back in my files (in NY), which are sorted by year and then sub sorted by event (travel, grandchildren, etc.) I found virtually the same exact picture from 1999, only there were 100 more feet of water in the lake! (Top photo below)

When I got back to Sun City, I made a collage of the two photos – one from 1999 and one from 2009. I captured a "moment in time" – the same place but ten years apart. I emailed the collage to the, then, Manager of the Clark County Commission, Virginia Valentine, on Sunday, Dec 6 at 9am and asked her, "Do you guys realize what is going on down at the dam?" She replied by 3pm that afternoon and said, "We are well aware of it, and someone from Public Relations will call you tomorrow morning!"

The next morning, the public relations person from the Clark County Commission called me and said, "Mr. Gershon, everyone has seen your photo and we would like to put it in our 100 year time capsule!"

I was shocked, so I answered, "When?" He replied, "Tomorrow at 11am! Be here!" I said "Thank you!" I went to Office Depot, had a great copy of the print made and put in a plastic folder with my name and address on the back.

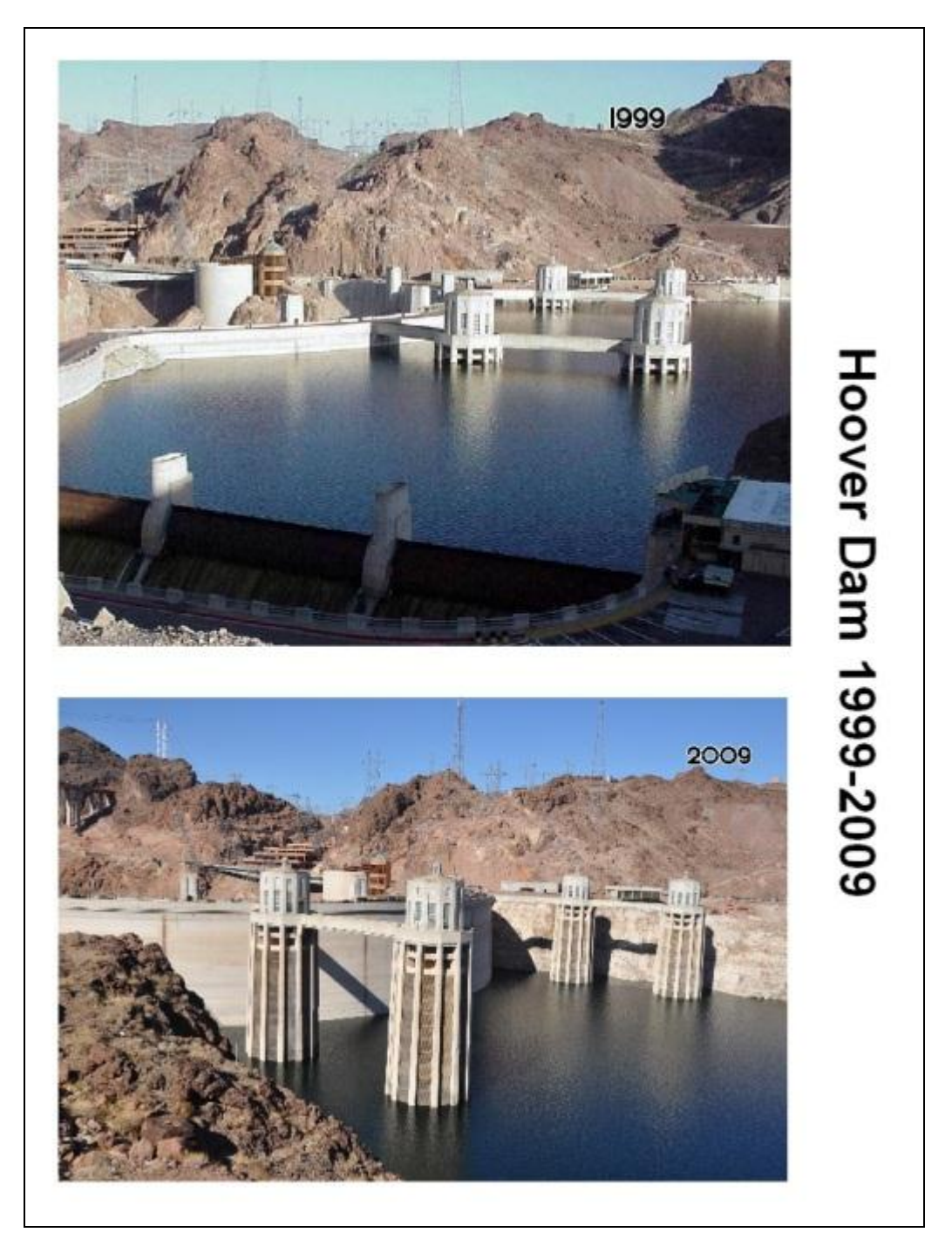

The next morning, Dec 8, I stood in front of the County Office building with all the dignitaries and celebrities and watched my photo, along with other memorabilia of the time, be buried in the capsule and scheduled to be reopened on the same date in 2109!

This is not why I save all my photos, but it was fortunate circumstance and the timing was perfect! You know where I'll be in 97 years!

# **Kretchmar's Korner**

### <span id="page-19-0"></span>**By David Kretchmar, Computer Hardware Tech**

### **Microsoft Security Essentials**

(This article first appeared in December, 2010)

Microsoft has a security suite, Microsoft Security Essentials (MSE) currently available at no cost from the Microsoft website: [http://www.microsoft.com/security\\_essentials/.](http://www.microsoft.com/security_essentials/) MSE is available in both 32 and 64 bit versions for all current Windows operating systems.

The download should be made *only* from the Microsoft website. Malware is being introduced into computers from sites that appear to be sponsored by Microsoft. Any existing anti-virus software should be removed from your computer before installing MSE.

MSE is an excellent free security suite that many hardware technicians in the SCSCC believe is superior to other free or paid for security suites available today. MSE takes up minimal space on your computer, and performs its scans quickly. MSE runs in the background to protect you whenever your computer is on, and you can configure MSE to scan your computer automatically daily or weekly.

MSE does all of the things (and much more) previously done by Windows Defender. If you are running MSE you do not need to also run Windows Defender. The MSE installer disables Windows Defender on Vista and Windows 7 and uninstalls it from XP. However sometimes this does not happen automatically.

If the MSE installer did *not* automatically disable Windows Defender on Vista or Windows 7, you should manually *disable* it to prevent conflicts. Windows Defender cannot be uninstalled from Vista or Windows 7.

If the MSE installer did *not* automatically uninstall Windows Defender on XP, you should manually *uninstall* Windows Defender via Control Panel/Add or Remove Programs.

# **September Lab Monitor Schedule**

<span id="page-20-0"></span>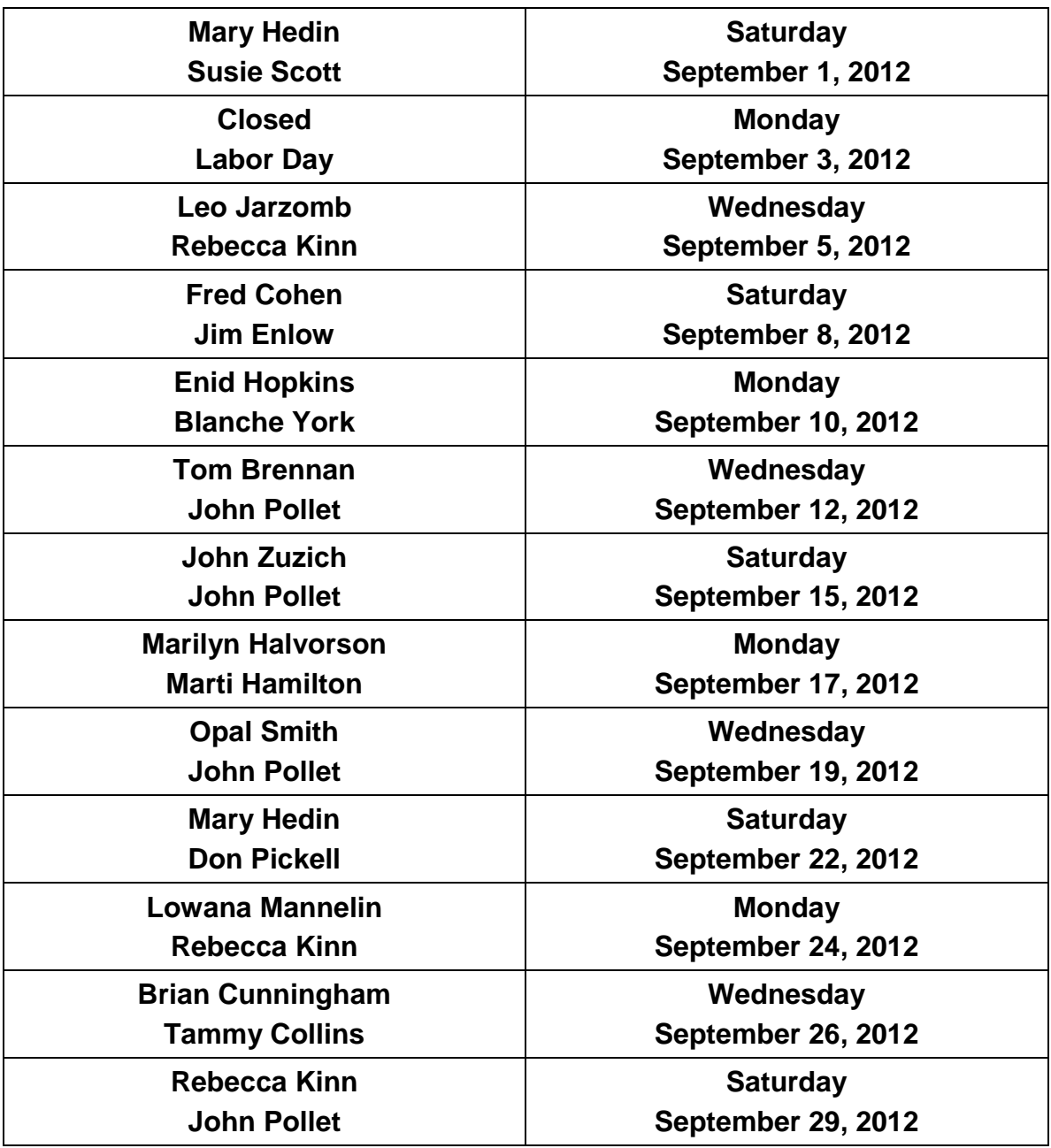